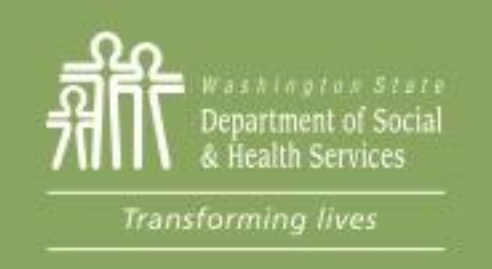

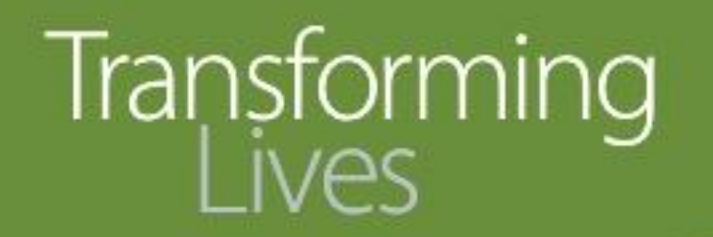

### Module 3: Opening Components

This section reviews: [eJAS components and BFET Activities](#page-1-0) [Component Time Limits](#page-13-0) [Component Hours](#page-15-0) [3 ways a component can be opened:](#page-16-0) [BFET Eligibility](#page-17-0) [Add a Component](#page-18-0) [Eligibility List](#page-20-0)

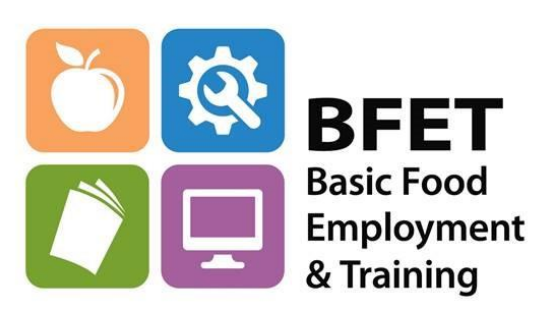

Updated 08/2023

Washington State Department of Social and Health Services

- <span id="page-1-0"></span>• The planned activities from a participant's IEP are documented in eJAS by entering the corresponding component(s)
- The eJAS component documents:
	- The type of activities a participant will be engaged in
	- The time period
	- The anticipated number of hours per week
	- The outcome of participation is documented with the closure completion code

**FI – Food Indicator** – The FI component distinguishes BFET cases from other programs in eJAS and allows the assigned provider access to the participant's eJAS case.

- This component has no associated activity and is required for all BFET participants. The FI is not a standalone component and must be accompanied by an activity component.
- The FI component will be opened and closed automatically or by the BFET Field Operations team.

**BL – Job Search Training** – Job Search Training provides structured activities to help participants seek and obtain suitable employment. Services include, but are not limited to the following:

- Labor market information
- Job seeking skills instruction
- Resume writing
- Employability assessment
- Coaching
- Work ethic training
- Job placement services
- Job Search Training activities are captured using the BL component.
- Open for up to 91 days at a time
- Component can be extended by updating the scheduled end date

**BK – Supervised Job Search** – Used when the participant is actively applying for jobs. Must provide structured activities that help participants look and find jobs. It requires:

- 1. Individuals to search for employment and
- 2. Make at least three employer contacts per week and
- 3. Submit their job search activities monthly as verification, must include date, type and result of contact.
- 4. Individuals must take any steps necessary to apply for a position for the contact to count as a job search activity.
- **5. Case managers must review and follow up all job search logs monthly with participants.**

#### **BK – Supervised Job Search– Continued**

Supervised Job Search activity may include:

- Use of computer, email, fax, telephone
- Search of job listings and
- Securing identification, professional license or certifications.
- Case managers must review and follow up all job search logs monthly with participants
- Supervised Job Search activities are captured using the BK component.
- Open for up to 91 days at a time
- Component can be extended by closing the component and opening a new BK component on the next date after closure date.
- Job Logs must be collected/ documented monthly

**SL – Life Skills** – Life Skills are abilities for adaptive and positive behavior that enable individuals to manage effectively with the demands and challenges of everyday life and employment. Life Skills topics include but are not limited to:

- Work preparation
- Health and well-being
- Effective communication
- Personal strength builders
- Community engagement
- Life Skills activities are captured using the SL component.
- Open for up to 91 days at a time
- Component can be extended by updating the scheduled end date

**BB – Basic Education** – Includes high school or equivalent educational programs, remedial education programs to achieve a basic literacy level, and instructional programs in English as a second language. This includes instructional training in math, English, computer literacy, or other subjects which provide direct skills attainment for employability. BB activity may include the following:

- Education in basic computer skills
- Literacy or math training
- High School Plus (HS+)
- High School Equivalency preparation (formerly GED) •
- **Basic Education for Adults (BEdA)**
- English Language Acquisition (ELA)
- Basic Education is captured using the BB component.
- Open for up to 150 days at a time
- Component can be extended by updating the scheduled end date

\*\*For colleges, the component dates can cover the gap between classes before and after each quarter

**BG – Vocational Education** – Is part of a job placement program requiring industry specific training. The focus is on the required credentials between low-skill adults and livable wage jobs. This education or training will result in a person receiving recognized credentials. Services include occupational assessment, entry-level job skills training, customized training, institutional skills training, and upgrade training.

BG activity must be:

- Credentialed or
- Recognized by an independent third party or
- Accepted by local industry employers.

• Vocational Education is captured using the BG component.

- Open for up to 150 days at a time
- Component can be extended by updating the scheduled end date

\*\*For colleges, the component dates can cover the gap between classes before and after each Updated 08/2023 **quarter**  $\sqrt{q}$ 

**BR – Job Retention Services (JRS) –** It is an activity designed to help employed participants achieve satisfactory job performance, retain employment and increase earnings over time. The participant must have secured employment while participating in BFET activities and must have participated in other BFET activities in the last 30 days.

- Used when the participant's Basic Food closes or when the employed participant chooses not to continue BB/BE/BG/BK/BL/EN/IA/IB/IC/WL/WN activities beyond their new employment.
- Employment must be verified each month the participant is in JRS.
- JRS can include the following activities:
	- Counseling
	- Coaching
	- Case management and
	- Participant reimbursements
- Job Retention Service (JRS) is captured using the BR component.
- Must be open for at least 30 days
- Maximum of 90 days.
- The limit of 90 days can be consecutive or cumulative. *Days counting toward the limit begins 10/1/2019*
- Once this limit is reached, the individual is no longer Updated 08/2023 **eligible for JRS**

**English Language Acquisition, (ELA) –**is captured using the **EN** component. ELA activity, including English as a Second Language (ESL), assists individuals who are English language learners improve skills in reading, writing, speaking, and comprehension of the English language that leads to:

- Attainment of a secondary school diploma or its recognized equivalent; or
- Transition to postsecondary education and training; or
- **Employment**

The EN component may be opened for a maximum of 150 days at a time with the ability to update on expiration.

**Work Based Learning, (WBL) –**is captured using the **WL** or **WN** component.

**WL** – Subsidized Work Based Learning

**WN** – Non-Subsidized Work Based Learning

The WBL activity is defined as training in the private for-profit sector, non-profit sector, or public sector. It is an activity designed to help participants obtain unsubsidized employment.

This training can be an:

- Internship
- Pre-apprenticeship
- Apprenticeship,
- On-the-job

The WL and WN component may be opened for a maximum of 90 days at a time with the ability to update on expiration.

The WL and WN component may be opened for a maximum of 90 days at a time, and extended for a maximum of 180 days per calendar year.

#### **NOTE**:

Only one WBL activity can be used per calendar year. WBL orientation **must** be documented in eJAS.

**Integrated Education and Training, IET components –** is captured using IA, IB, or IC components. The IET components capture Basic Education and/or English Language Acquisition activities concurrently with Vocational Education activities. The goal of the IET activity is for a participant to receive recognized credentials.

These components capture IET:

- IA Vocational Education + English Language Acquisition
- IB Vocational Education + Basic Education
- IC Vocational Education + Basic Education + English Language Acquisition

IET component may be opened for a maximum of 150 days at a time with the ability to update on expiration. Note: Not all providers who offer BB, BG, and EN will use the above components. They will be used only by those contracted for IET.

### Component time limits

### <span id="page-13-0"></span>BL, BK, and SL components

Can be opened for up to 91 days at a time.

### BB, BG, EN, IA, IB and IC components

Can be opened for up to 150 days at a time. These components have a maximum limit of 365 days. After 365 days expires, the provider must close the component and open it for the next date following the closure date.

#### BR component for Job Retention Services (JRS)

Must be opened for at least 30 days to begin and can be open for a maximum of 90 days.

The BR time maximum time limits count all days used by all providers since 10/1/2019

### Component time limits

#### WL and WN

Components can be opened for 90 days at a time and cannot be extended beyond 180 days.

This online Date duration calculator: <https://www.timeanddate.com/date/duration.html> can be a handy tool. Be sure to include the first and last days in your day count.

See Provider Resource website for [90 Day Calendar](https://www.dshs.wa.gov/sites/default/files/ESA/csd/documents/BFET/90%20Day%20Calendar%202021.pdf)

### Component Hours

- <span id="page-15-0"></span>• The maximum component hours a participant is allowed in the BFET program is 40 hours per week.
	- All providers and components are included in the 40 hour limit
	- Employment hours are not included in these hours.
- Component hours are based on the number of hours the participant is expected to participate in the planned activities.
	- For BB and BG components, hours are not based on credit hours.
	- Component hours should include the anticipated time needed for homework/studying/independent work not just class time or time with the case manager.

## Opening Components in eJAS

<span id="page-16-0"></span>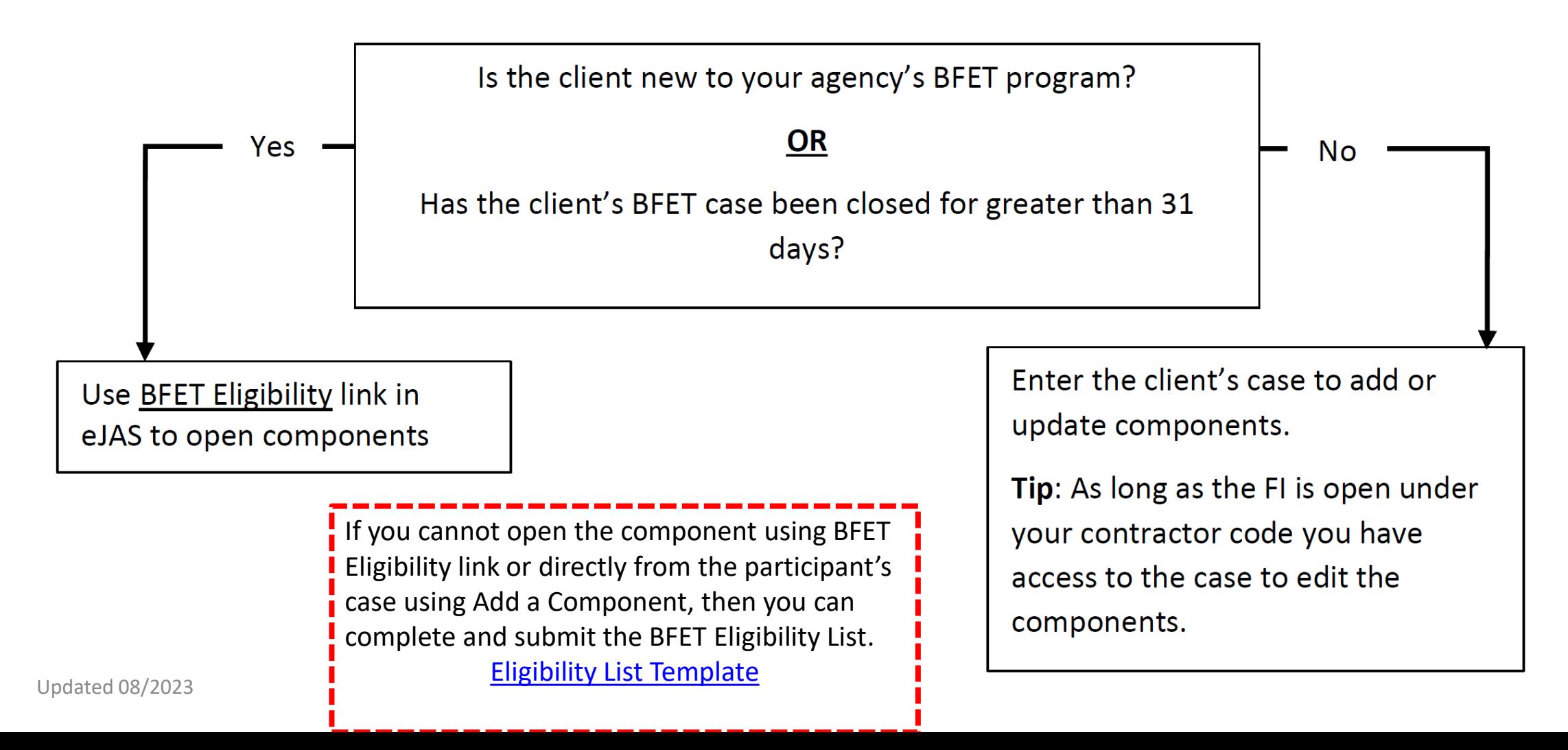

## <span id="page-17-0"></span>Opening Components – using BFET Eligibility

Use BFET Eligibility to open components for New Participants and Participants that have not been active in the past 31 days

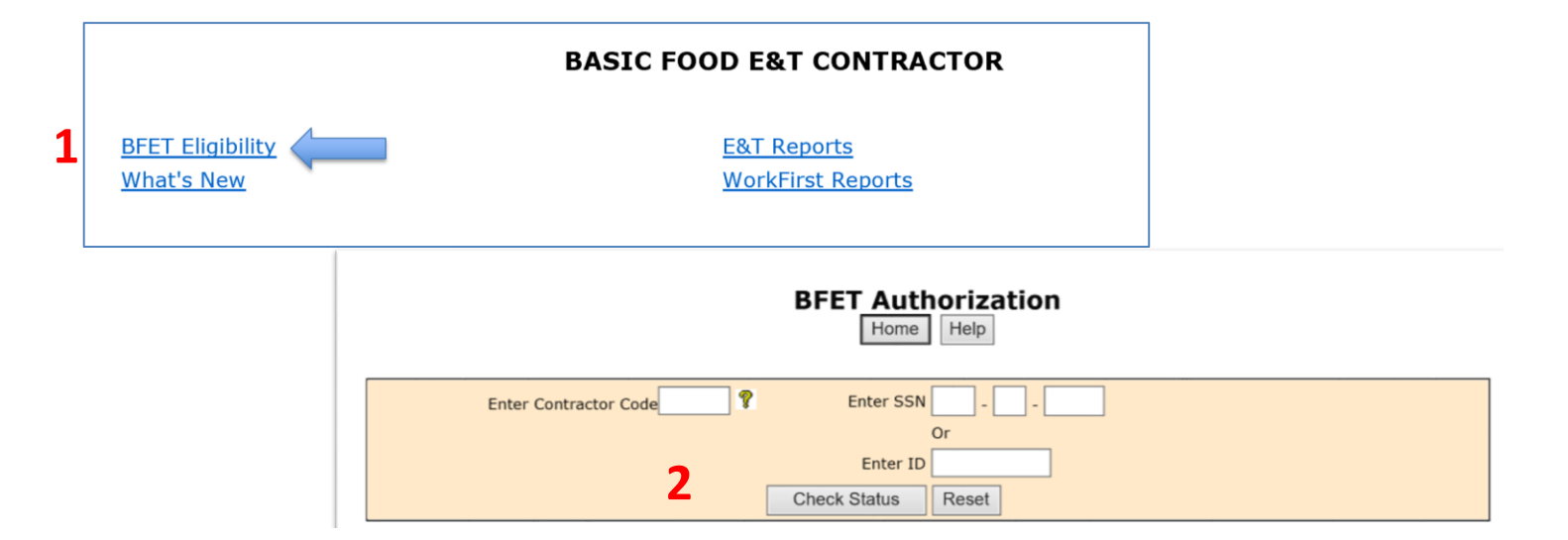

Client Name: PROD, COPY1638399

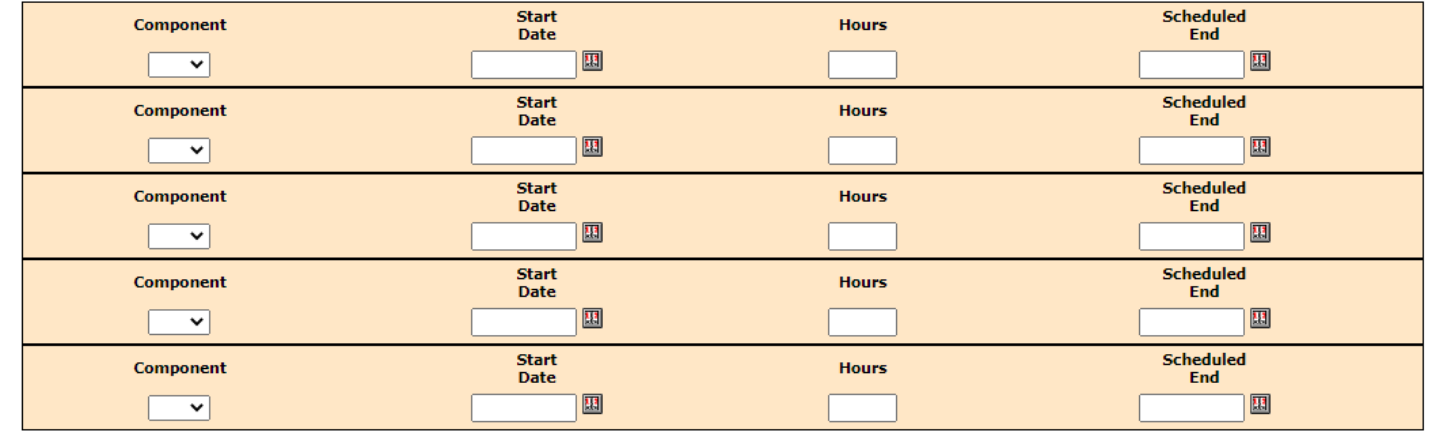

- **3** Select the component type that corresponds to the activity/component in the participant's IEP
	- Enter the Start Date
	- Enter the number of Hours per week of anticipated participation
	- Enter the Scheduled End Date When finished, click "Save"

**1**

### <span id="page-18-0"></span>Opening Components – using Add a Component

Use Add a Component from the client E&T Component Information screen to open components for a participant that is currently active with your agency or who has been active within the past 31 days.

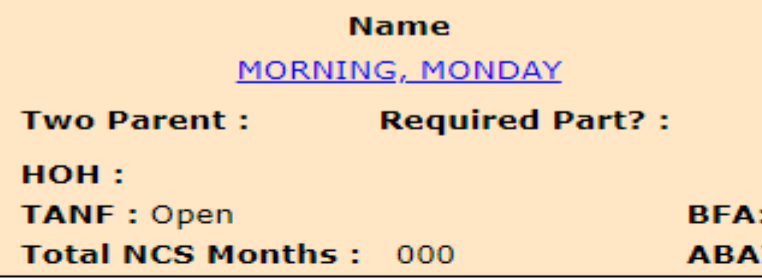

**E&T Component Information Employment Information Client Notes** Payments **Strategies For Success Commerce Program Plans** 

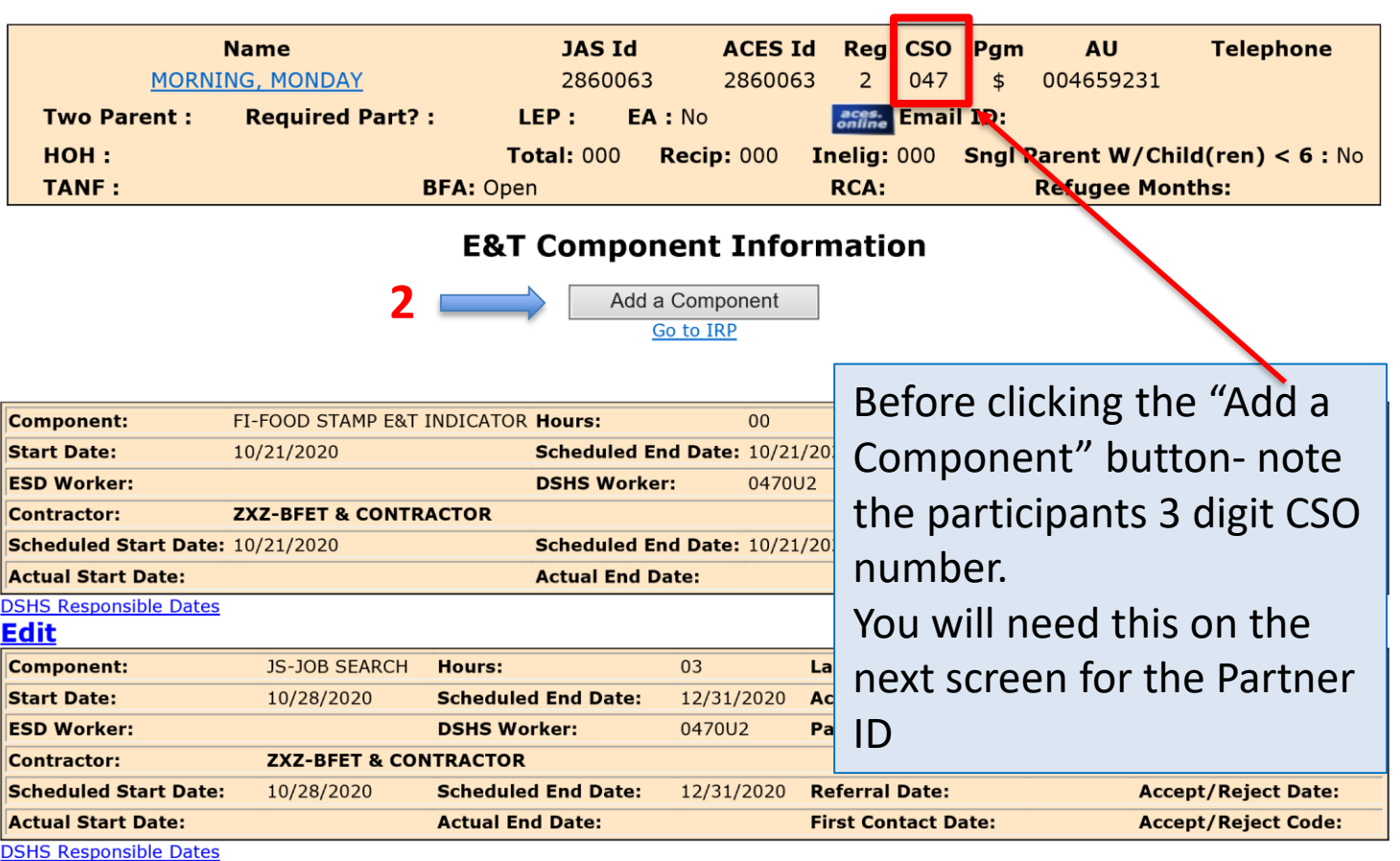

## Opening Components - using Add a Component

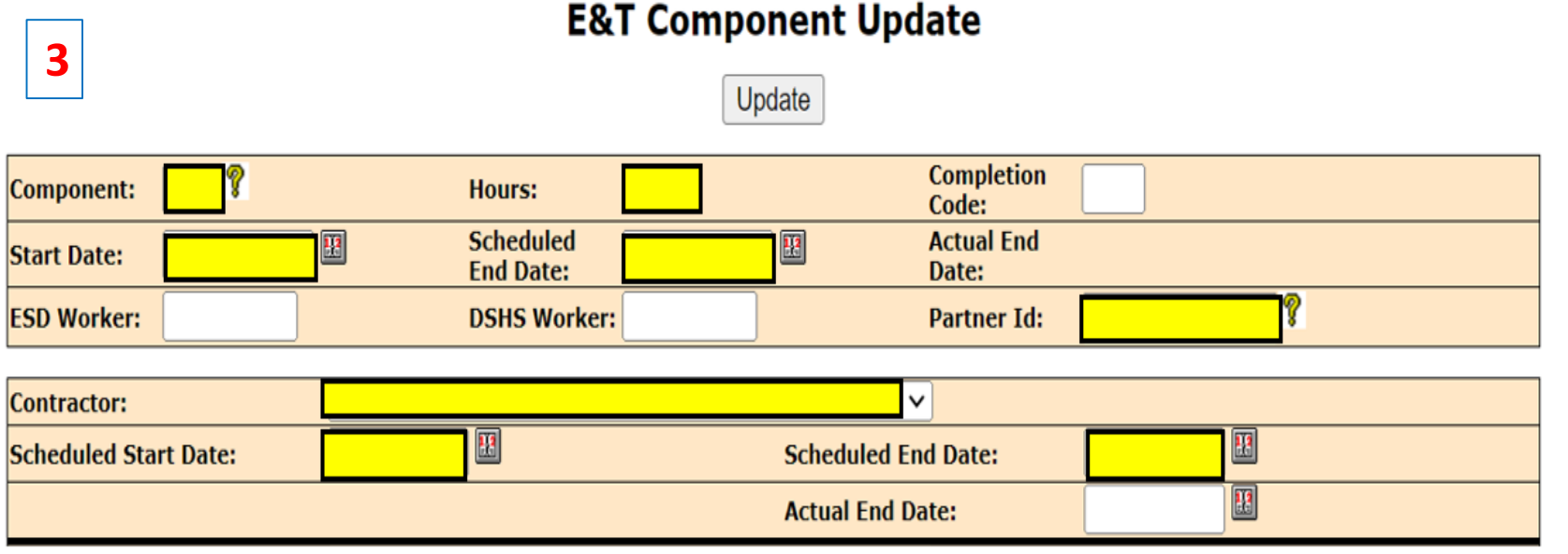

3. Complete each of the highlighted sections.

Start Date and Scheduled End Date need to be entered in each section and should match.

When finished, click "Update".

**Component**: choose from BL, BK, SL, BB, BG, BR, EN, IA, IB, IE, WL, WN.

**Component Hours**: weekly # of hours the participant is expected to engage in the planned activities.

**Start Date**: All components except BK and BR can be opened up to 1 month in advance.

- Components can be back dated by BFET operations staff.

If a component must be back-dated to a previous month, **do not open it**. Submit an eligibility list to open the component.

**Scheduled End Date**: Review BFET Providers Handbook and component details for the length of time each component can be opened. Remember the  $1<sup>st</sup>$  and last days are included in the total day count.

**Partner ID**: Partner ID is the 3 digit CSO number found in the participant's demographic information + your 3 letter partner ID.

# <span id="page-20-0"></span>Opening Components – using an Eligibility List

If you cannot open the component using BFET Eligibility link or directly from the participant's case using Add a Component, then you can complete and submit the BFET Eligibility List. This option is only available for components that you cannot open, edit or close yourself.

[A blank copy of the Eligibility List template and an Eligibility List User Guide can be found on the BFET Provider](https://www.dshs.wa.gov/esa/provider-resources)  Resource website.

Copy the table and paste it into the body of your email. Complete the table in the same way as a spreadsheet. *Please use the eJAS ID if known.*

- You can request multiple actions for the same or multiple participants. *ie: close BK component and open BR component to continue participation.*

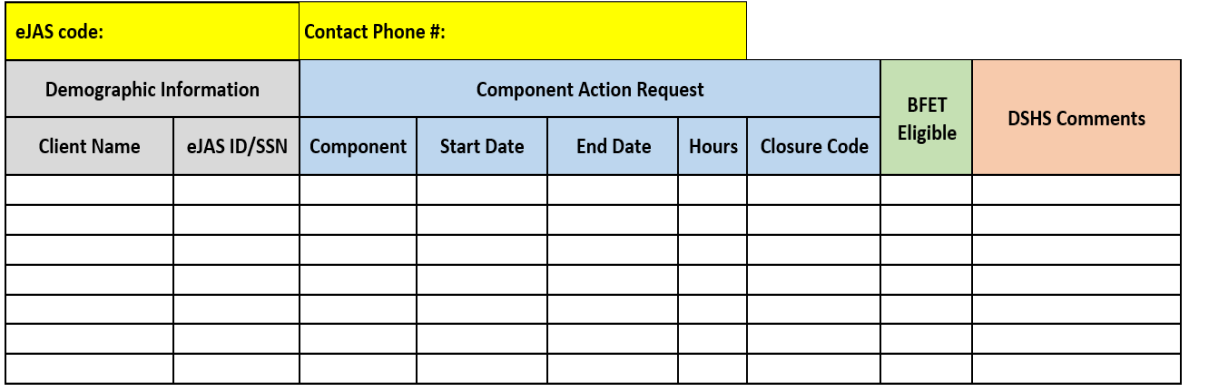

Send a copy of the completed Eligibility List via secure email to [BFETHelp@dshs.wa.gov.](mailto:BFETHelp@dshs.wa.gov)

The BFET Field Operations team will review the form, take the requested case actions and return the completed list within 5 business days.

All lists are processed in the order received.

### Opening Components – using an Eligibility List

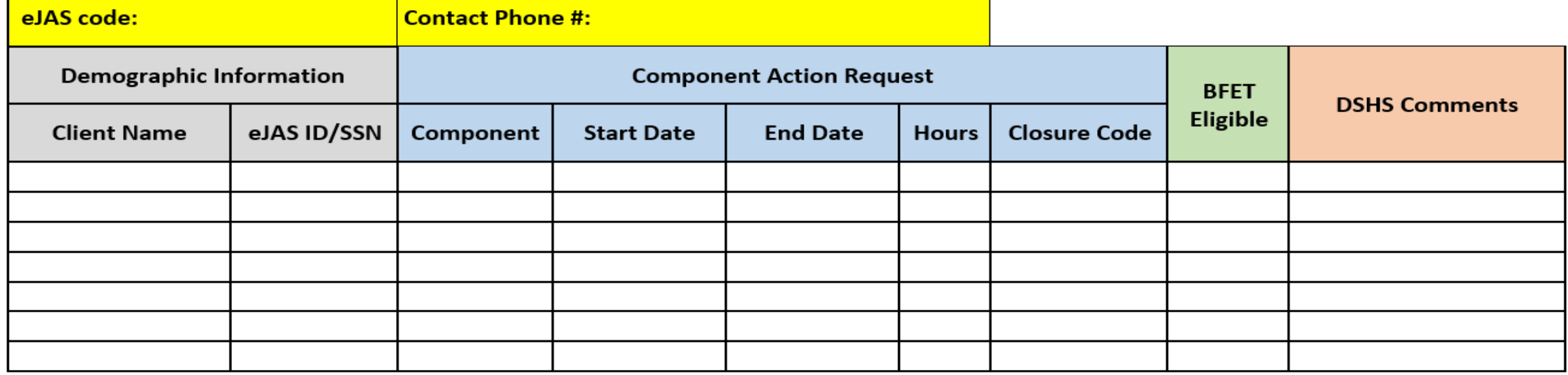

Select the component type and enter details for the action requested.

The type of changes you can request are:

**Opening new components**: Enter comp type, Start Date, End Date and Hours.

**Updating components**: Enter comp type, and the information that needs to be updated (Start date, End date, or Hours).

**Closing components**: Enter comp type, actual end date, and closure code requested.

**DSHS Comments:** We will provide comments for every "No" action.

See document DSHS Standard Language on the Provider Resource website for definitions of acronyms and detailed explanations of comments.

Updated 08/2023

### Opening Components – Client Notes

After opening a component, be sure to document the information in the eJAS client notes.

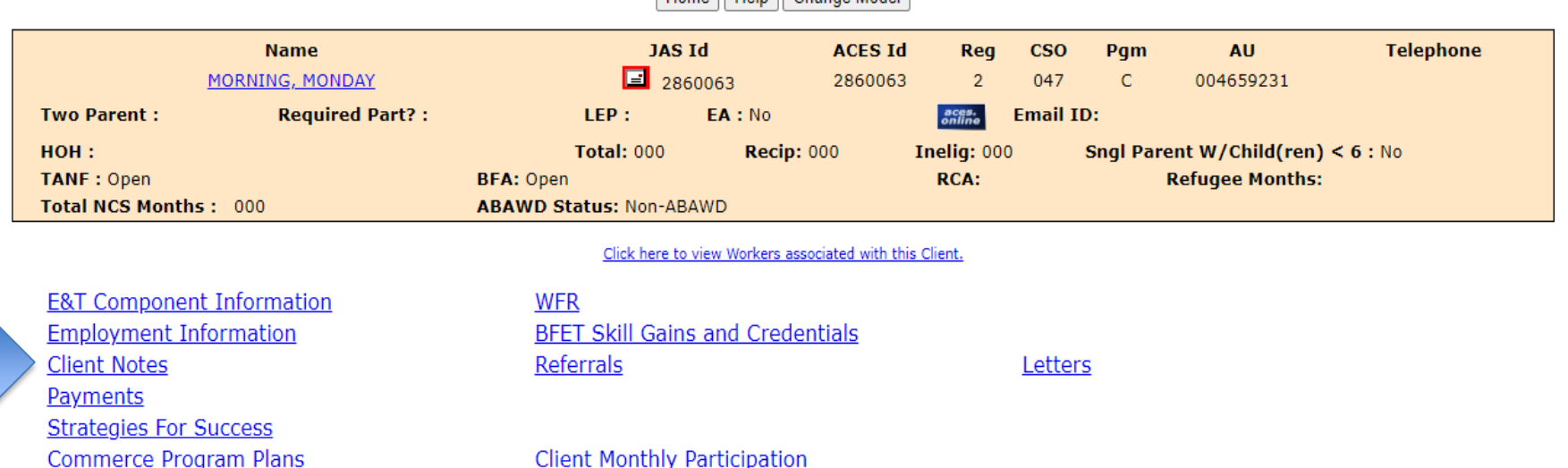

Home Hole Change Model

Details for all client note requirements can be found in the BFET Provider's Handbook - eJAS Case Note Documentation section

The BFET Provider Resource website also has a "Guide to Writing Client Notes" with several examples.

Updated 08/2023

### Opening Components – Client Notes

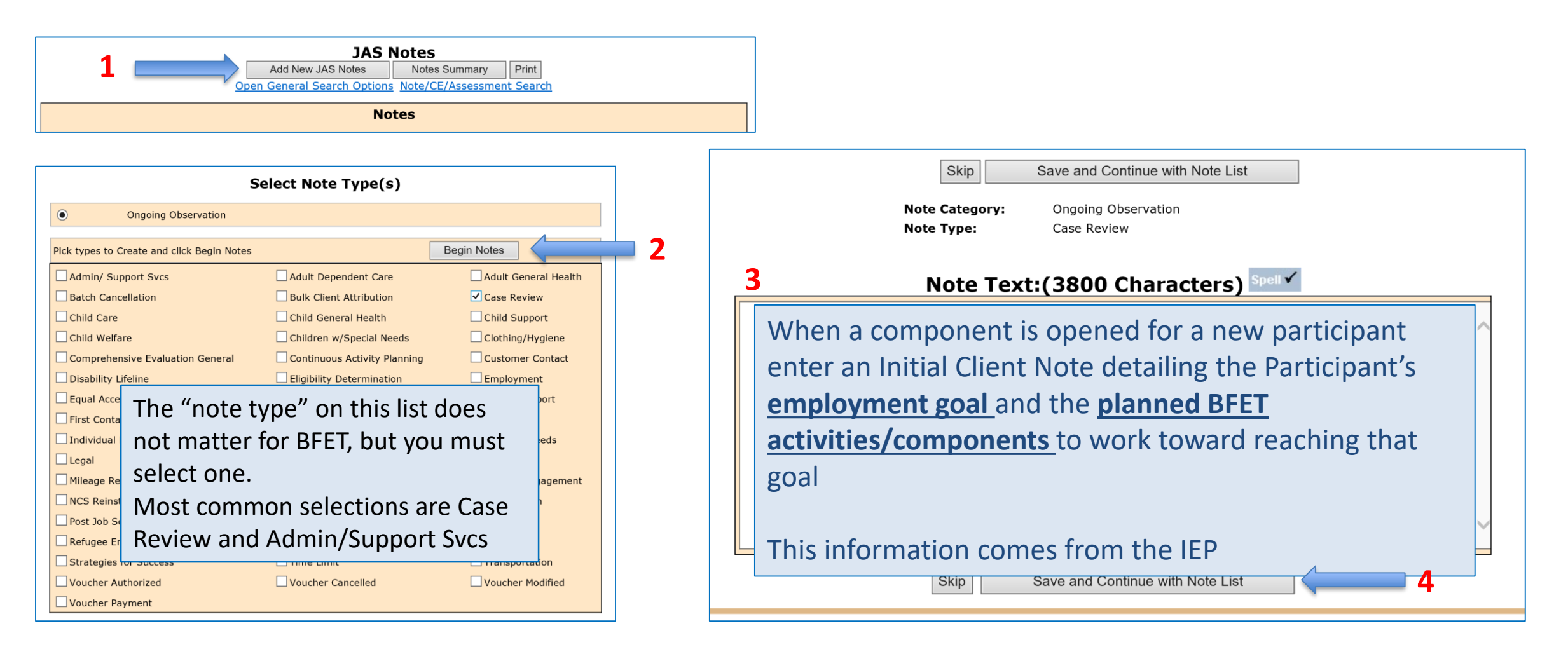

### Questions??

For any eJAS related questions or for assistance please don't hesitate to contact your assigned BFET Field Operations team member or email [BFETHelp@dshs.wa.gov](mailto:BFETHelp@dshs.wa.gov)

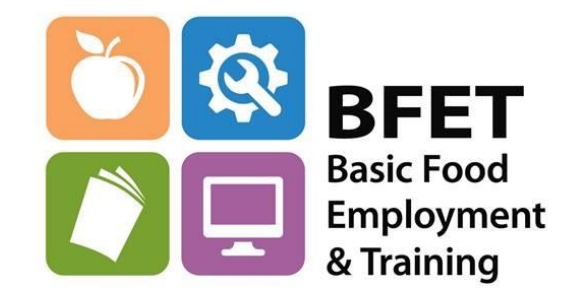